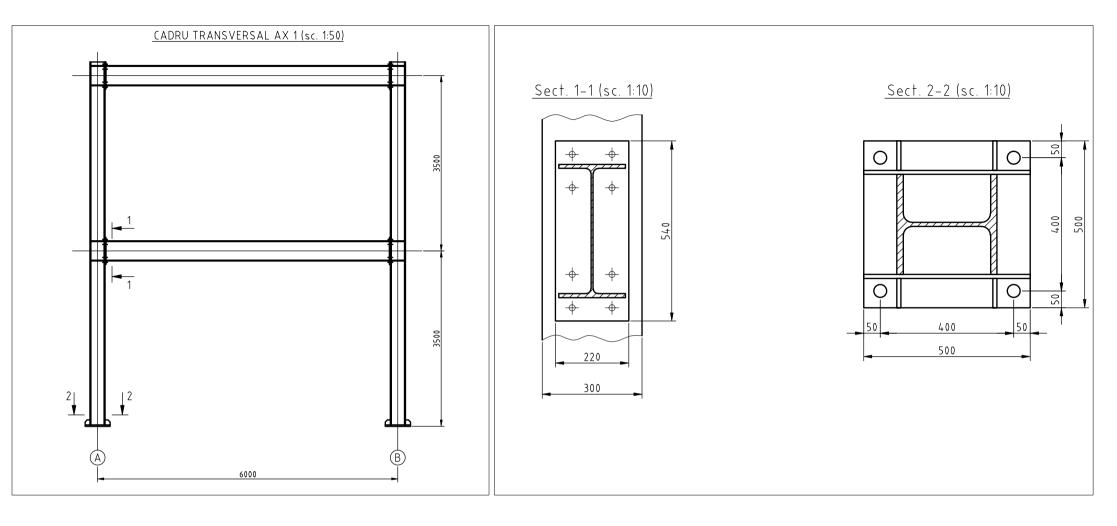

- [1.a] Open the "en\_L07\_suport.dwg" drawing and save it to your home directory using the patterns "Surname\_Name\_L07.dwg".
- [1.b] The drawing units (DU) and plot units (PU) are mm. Four plot scales are to be used for plotting this drawing: 1:100, 1:50, 1:20, 1:10, of which dimensions need be created for the last three ones. Create three more dimension styles, starting with the ISO-25 style as follows:
  - \* name: "1to50" set the overall scale for dimension features to 50
  - \* name: "1to20" set the overall scale for dimension features to 20
  - \* name: "1to10" set the overall scale for dimension features to 10

- [1.c] Draw the missing annotations and dimensions in <u>model space</u>, using appropriate text height and dimension style. The annotations should appear on the <u>plotted</u> <u>drawing</u> of height 3.5mm (e.g. for the 1:50 view, use a text of height 3.5\*50=175)
- [1.d] Set up layer lineweights:
  - \* AXE, 0.2 mm lineweight
  - \* CONTUR, 0.4 mm lineweight
  - \* COTE, 0.2 mm lineweight
  - \* HASURI, 0.2 mm lineweight
  - \* INVIZIBILE, 0.09 mm lineweight
  - \* SUBTIRI, 0.09 mm lineweight
  - \* TEXTE, 0.2 mm lineweight

- [2.a] Switch to paper space (Layout1).
- [2.b] Setup the page for Layout1 as follows:

\* Printer/plotter: DWF6 ePlot.pc3

\* Paper size: ISO full bleed A3 (420x297mm)

\* Plot area: Layout \* Plot offset: 0,0 \* Plot scale 1:1

\* Drawing orientation: Landscape

| Univ. "Politehnica" din Timisoara<br>Facultatea de Constructii |         |   | Structura metalica<br>multietajata |                            | pr. nr.<br>01/2005 |
|----------------------------------------------------------------|---------|---|------------------------------------|----------------------------|--------------------|
|                                                                |         | , |                                    |                            |                    |
| proiectat                                                      | lonescu |   | scara                              |                            | faza               |
| desenat                                                        | lonescu |   | 1:100                              | Cadru transversal ax 1     | PE                 |
| verificat                                                      | S.A.    |   | 1:50                               | Cadi u ii alisvei sat ax i | pl. nr.            |
| contr. STAS                                                    | S.A.    |   | 1:10                               |                            | 01                 |
| aprobat                                                        | S.A.    |   | 15.11.05                           |                            |                    |

- [3.a] Insert the title block ("title\_block\_A3.dwg" file) at (0,0) coordinates, explode it, and edit the block annotations as in the figure above
- [3.b] Rename the layout to "plansa1 (A3)"
- [4.a] Make a new layer named "VPORT".
- [4.b] Set the "VPORT" layer as the current one and create four viewports (View>Viewports menu, or MVIEW command). Set the appropriate view for each viewport by:
  - Setting the viewport scale (1:50, 1:10, and 1:100)
  - Switching between paper space and model space in the layout view
  - Stretching the viewports
- [4.c] Create the "Note..." text at the bottom of the page in layout view, of height 3.5mm.
- [4.d] Switch to model space in the upper-right viewport (1:100) and freeze (only for that viewport!) the layers containing axes, dimensions and annotations.
- [4.e] Set the linetype scale to 0.5
- [4.f] Switch to paper space, freeze the "Vport" layer and plot the drawing to a file in your home directory.
- [4.g] The plotted file should look like in the following page, but with viewport boundaries invisible.

## Schita cadru (sc. 1:100)

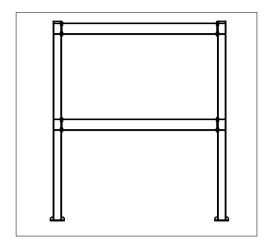

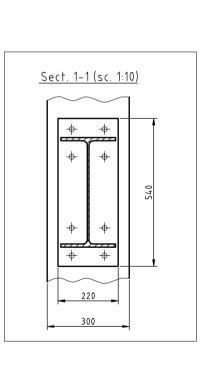

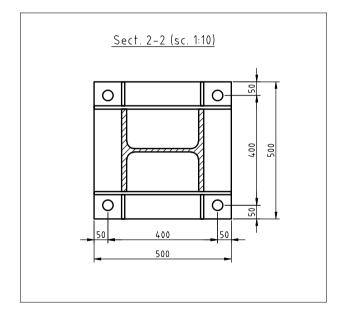

## Nota:

- (1) Executie conform STAS 767/0-88.
- (2) Pentru informatii suplimentare vezi caietul de sarcini.

6000

CADRU TRANSVERSAL AX 1 (sc. 1:50)

| Univ. "Politehnica" din Timisoara<br>Facultatea de Constructii |         |  | Structura metalica<br>multietajata |                            | pr. nr.<br>01/2005 |
|----------------------------------------------------------------|---------|--|------------------------------------|----------------------------|--------------------|
| proiectat                                                      | lonescu |  | scara                              |                            | faza               |
| desenat                                                        | lonescu |  | 1:100                              | I (adru transversal av 1 🕨 | PE                 |
| verificat                                                      | S.A.    |  | 1:50                               |                            | pl. nr.            |
| contr. STAS                                                    | S.A.    |  | 1:10                               |                            | 01                 |
| aprobat                                                        | S.A.    |  | 15.11.05                           |                            |                    |

| Univ. "Politehnica" din Timisoara<br>Facultatea de Constructii |         | Structura metalica<br>multietajata |              | pr. nr.<br>01/2005 |         |
|----------------------------------------------------------------|---------|------------------------------------|--------------|--------------------|---------|
| proiectat                                                      | lonescu |                                    | ѕсага        |                    | faza    |
| desenat                                                        | lonescu |                                    | 1:20<br>1:10 | Rigla R1           | PE      |
| verificat                                                      | S.A.    |                                    |              |                    | pl. nr. |
| contr. STAS                                                    | S.A.    |                                    |              |                    | 01      |
| aprobat                                                        | S.A.    |                                    | 15.11.05     |                    |         |

- [5.a] Create a copy of the "plansa1 (A3)" layout.[5.b] Rename it to "plansa2 (A3)"

- [5.c] Erase existing viewports and create two new viewports as in the following page
  [5.d] Modify the title block as in the figure above
  [5.e] Freeze the "Vport" layer and plot the drawing to a file in your home directory

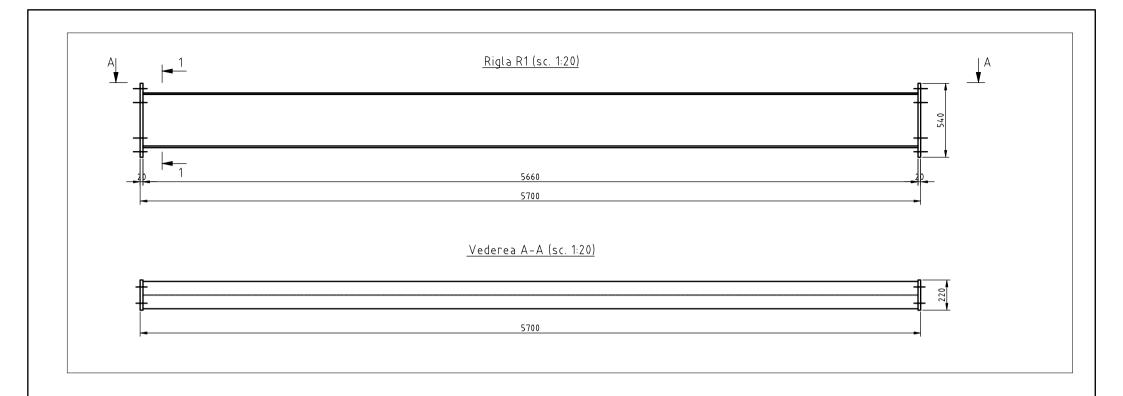

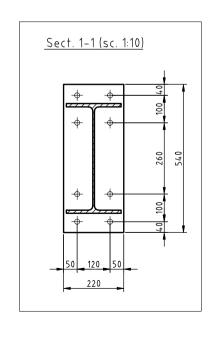

| Univ. "Politehnica" din Timisoara<br>Facultatea de Constructii |                    | Structu<br>multiet | pr. nr.<br>01/2005 |          |            |  |
|----------------------------------------------------------------|--------------------|--------------------|--------------------|----------|------------|--|
| proiectat<br>desenat                                           | lonescu<br>lonescu |                    | scara<br>1:20      |          | faza<br>PF |  |
| verificat                                                      | S.A.               |                    | 1:10               | Rigla R1 | pl. nr.    |  |
| contr. STAS                                                    | S.A.               |                    |                    |          | 02         |  |
| aprobat                                                        | S.A.               |                    | 15.11.05           |          |            |  |